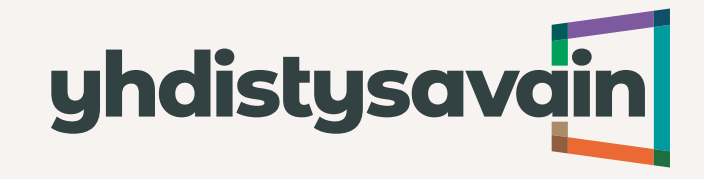

# **SOOL ry Yhdistysavain-koulutus 22.3.2022**

**Kaktu Kuparinen 14.3.2022**

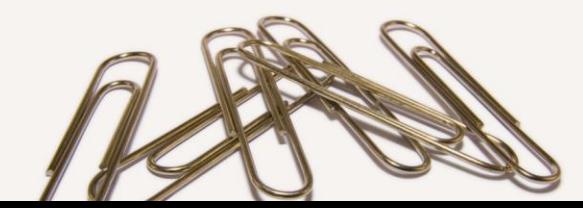

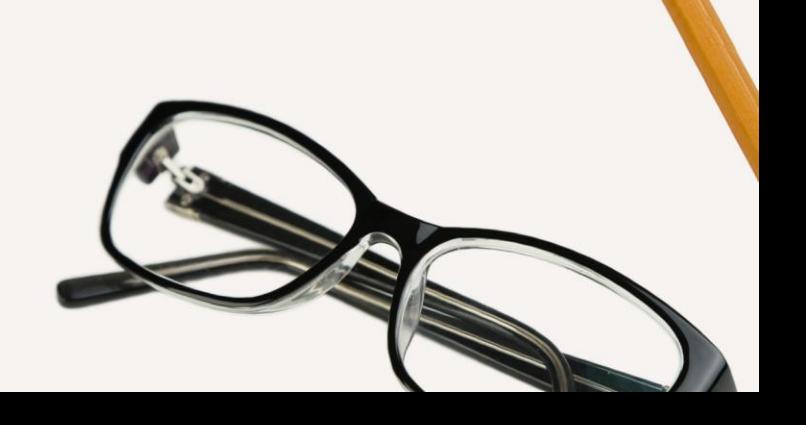

### **Yhdistysavain**

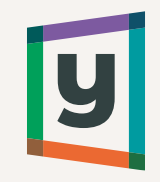

- Yhdistysavain on helppokäyttöinen yhdistyksille ja seuroille suunniteltu palvelu, joka sisältää kotisivut, jäsenrekisterin ja kulukorvaussovelluksen. Palvelusta voi käyttää vain tarvitsemiaan osia.
- SOOL ry tarjoaa jäsenyhdistyksilleen 20 % alennuksen kaikista Yhdistysavaimen maksullisista versioista.
- Lisäksi jäsenyhdistykset saavat veloituksetta käyttöönsä liiton oman verkkotunnuspäätteen (esim. xxxxxx.sool.fi).
- Sivustolla on mahdollista käyttää myös omaa verkkotunnusta (esim. meidanyhdistys.fi), jos käytössä on Yhdistysavaimen maksullinen versio.
- Yhdistysavain-palvelua tuottaa Vitec Avoine Oy, jonka aputoiminimi on Yhdistysavain. Vitec Avoine Oy on suomalainen yritys, joka on pohjoismaisen Vitec Software Groupin tytäryhtiö.
- Yhdistysavain tarjoaa käyttäjilleen maksuttoman asiakaspalvelun sekä hyvät ohjeet tuotteen käyttöön. Ohjesivustomme löytyy osoitteesta<https://ohjeet.yhdistysavain.fi/>

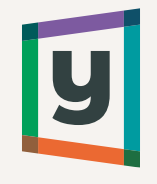

# **Näin otat Yhdistysavaimen käyttöön**

- Yhdistysavaimen käytön voi aloittaa täyttämällä SOOL ry:n lomakkeen osoitteessa https://www.yhdistysavain.fi/liitot/sool/
- On tärkeää täyttää juuri tuo SOOL ry:n jäsenyhdistyksille tarkoitettu lomake, jotta liiton tarjoamat edut tulevat käyttöön.
- Jos teillä on jo sivusto käytössä, voitte laittaa viestiä asiakaspalveluumme ja ilmoittaa, että haluatte liiton edut käyttöönne, jolloin siirrämme sivustonne SOOL ry:n kanavaan ja saatte liiton tarjoamat edut käyttöön seuraavan laskutusjakson alusta.
- Lomakkeen täyttäneestä henkilöstä tulee sivuston pääkäyttäjä, joka voi tarvittaessa luoda myös uusia käyttäjiä sivustolle.
- Yhdistysavaimen käyttö aloitetaan aina ilmaisversiolla ja sitoumuksetta. Halutessaan pääkäyttäjä voi itse laajentaa versiota koska tahansa täyttämällä oman sivuston Työpöytänäkymästä löytyvän Laajenna Yhdistysavaintasi -lomakkeen.
- Jos yhdistyksellänne on jo ennestään ollut vanhalla Classic-työkalulla tehty Yhdistysavainsivusto ja haluatte siirtyä uuteen kotisivutyökaluun, pääkäyttäjä voi ottaa uuden kotisivutyökalun käyttöön suoraan nykyisen sivuston Kotisivujen Hallinta -näkymästä.

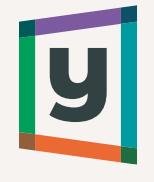

### **Yhdistysavaimen versiot ja niiden erot**

**Free** 

Sisältää viiden sivun kotisivut. Ei mahdollista käyttää omaa verkkotunnusta. Osioiden määrää on rajoitettu. Uutisia ja tapahtumia voi olla julkaistuna 3kpl kerrallaan. Sisältää jäsensivut, mutta ei hallituksen sivuja tai ryhmäsivuja. Ei ylläpitomaksuja.

### **Start**

Kotisivuille mahdollista lisätä rajattomasti sivuja, osioita, uutisia ja tapahtumia. Mahdollisuus käyttää omaa verkkotunnusta. Sisältää jäsensivut, mutta ei hallituksen sivuja tai ryhmäsivuja. Normaalihinta 19,20€/kk

#### Plus

Kotisivuille mahdollista lisätä rajattomasti sivuja, osioita, uutisia ja tapahtumia. Mahdollisuus käyttää omaa verkkotunnusta. Sisältää jäsensivut, hallituksen sivut, mahdollisuuden tehdä useita ryhmäsivuja, alisivustoja ja kieliversioita. Sisältää myös koodieditorin. Normaalihinta 33,50€/k

#### Premium

Kotisivuille mahdollista lisätä rajattomasti sivuja, osioita, uutisia ja tapahtumia. Mahdollisuus käyttää omaa verkkotunnusta. Sisältää jäsensivut, hallituksen sivut, mahdollisuuden tehdä rajattomasti ryhmäsivuja, alisivustoja ja kieliversioita. Sisältää myös koodieditorin. Normaalihinta 52,00€/kk

Yllä on lueteltu Yhdistysavaimen eri versioiden keskeisimmät ominaisuudet ja erot. SOOL ry:n jäsenyhdistykset saavat 20% alennuksen kaikista maksullisista versioista. Jäsenrekisterin ylläpito on ilmaista ja se sisältyy kaikkiin versioihin. Tarkempi hinnasto ja vertailutaulukko löytyy osoitteesta <https://www.yhdistysavain.fi/hinnat/>

### **Pääkäyttäjä**

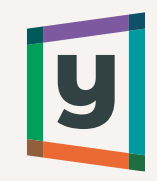

Pääkäyttäjä on sivuston ja rekisterin hallitsija, joka voi tehdä kaikkea mahdollista, kuten luoda uusia käyttäjätunnuksia, käyttää rekisteriä, muokata sivuston ulkoasua, laajentaa versiota tai irtisanoa koko sopimuksen.

Sivustolla kannattaa olla useampi kuin yksi pääkäyttäjä. On tärkeää, että pääkäyttäjän lomaillessa tai siirtyessä yllättäen pois yhdistystoiminnasta tunnus jää silti jollekin toiselle yhdistyksessä.

Pääkäyttäjiä tulisi kuitenkin tietosuojasyistä olla sivustolla vain minimimäärä. Tunnukset ovat henkilökohtaisia, eli yhteisiä tunnuksia ei pitäisi käyttää.

Huomaathan, että pääkäyttäjllä on oikeus nähdä kaikki jäsentiedot, muokata ja poistaa tietoja sekä kotisivuilla että rekisterissä ja tehdä tilauksia, joten kannattaa harkita tarkasti kenelle kaikille pääkäyttäjäoikeudet annetaan.

Lisätietoja pääkäyttäjän oikeuksista ja vastuista sekä pääkäyttäjätunnusten luomisesta löytyy täältä:<https://ohjeisto.yhdistysavain.fi/jasentoiminnot/paakayttaja/>

### **Kotisivutyökalu**

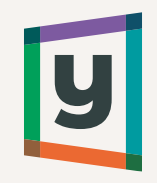

- Yhdistysavaimen kotisivutyökalussa sisältöä luodaan lisäämällä sivustolle erilaisia osioita, joita ovat mm. teksti, kuvat, painikkeet, videot, jne.
- Kotisivuilla voi helposti siirtää osioita esimerkiksi raahaamalla.
- Tarvittaessa voidaan luoda myös Tyhjä tila –osioita, joiden avulla saa luotua tasapainoisempia taittoja.
- Sivuston ulkoasu määrittyy valitun teeman perusteella. Käytössä on useampia teemoja, joiden ulkonäköä voi hienosäätää muokkaamalla mm. värejä ja fontteja sekä vaihtamalla taustakuvan.
- Kotisivutyökalu on suunniteltu siten, että sivustot toimivat mahdollisimman hyvin kaikilla erilaisilla päätelaitteilla, eli sekä tietokoneilla, tableteilla että puhelimilla.

### **Uuteen kotisivutyökaluun siirtyminen**

- Uusi kotisivutyökalu on julkaistu vuonna 2018 ja sitä kehitetään koko ajan. Yhdistysavaimen vanhaa kotisivutyökalua kutsutaan nimellä Classic. Classic-työkalua ei enää kehitetä.
- Pääkäyttäjä voi ottaa uuden kotisivutyökalun käyttöön suoraan nykyisen sivuston Hallinta-näkymästä linkistä "Lue lisää" > "Siirry Yhdistysavaimen uuteen kotisivutyökaluun".
- Uutta kotisivutyökalua voi rakentaa rauhassa Classic-versiolla tehtyjen sivujen pysyessä edelleen käytössä. Kun julkaisette uudet sivut, pääsette julkaisun jälkeen vielä 6 kk:n ajan vanhoille kotisivuille Työpöytänäkymästä (joka on siis sama kuin Classicissa Hallinta-näkymä).
- Lisätietoa ja ohjeita uuteen kotisivutyökaluun siirtymiseen löytyy täältä: <https://ohjeet.yhdistysavain.fi/yleista/>

### **Sisällön kopioiminen**

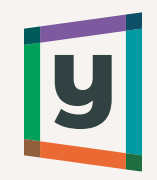

### **Yhdistysavaimen Classic-työkalusta uuteen kotisivutyökaluun**

- Jos käytössänne on Yhdistysavaimen vanha Classic-työkalu, sisällöt voi kopioida sieltä uuteen kotisivutyökaluun Yhdistysavaimen oman kopiointityökalun avulla.
- Sisällön kopioiminen on helppoa, nopeaa ja ilmaista.
- Ohjeet kopiointiin löytyvät täältä: <https://ohjeet.yhdistysavain.fi/osiot/siirtotyokalu/>

### **Jostain toisesta julkaisujärjestelmästä Yhdistysavaimeen**

- Jos käytössänne on jokin muu kuin Yhdistysavaimella tehty sivusto, sisällöt täytyy kopioida käsin.
- Jos sivustollanne on käytössä oma verkkotunnus sivuston osoitteena, sama osoite saadaan ohjattua toimimaan myös Yhdistysavain-sivuston osoitteena.
- Osoitteen ohjaaminen onnistuu asiakaspalvelumme kautta.

# U

### **Sivujen ja sisällön lisääminen sivustolle**

- Sivuston rakenne -valikosta pääset lisäämään ja poistamaan sivuja. Lisää uusi päätason sivu klikkaamalla Lisää sivu-painiketta.
- Voit lisätä sisältöä muokkaustilassa Lisää sisältöä –painikkeista, joita löytyy joko vasemmalta työkalupalkista, sivun alareunasta tai taustakuvan päältä (tosin taustakuvan päälle kannattaa lisätä sisältöä vain harkiten).

**Lisätietoa sivujen ja osioiden lisäämisestä sekä niiden siirtämisestä ja asettelusta löytyy seuraavista linkeistä:** 

<https://ohjeet.yhdistysavain.fi/sivut/> <https://ohjeet.yhdistysavain.fi/osiot/> <https://ohjeet.yhdistysavain.fi/osiot/toiminnot/> <https://ohjeet.yhdistysavain.fi/osiot/toiminnot/asettelu/>

### **Vinkkejä taustakuvan valintaan**

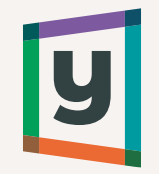

- Toimiva taustakuva on mahdollisimman suuri, vaakamallinen ja hyvälaatuinen, jotta se näyttää terävältä kaiken kokoisilla näytöillä.
- Parhaiten toimivat selkeät ja hillityt kuvat, joissa ei ole liikaa sekavaa informaatiota silmille.
- Taustakuva tulee valita siten, että sen päällä oleva teksti erottuu riittävällä kontrastilla. Tekstin väri määrittyy sivuston taustavärin perusteella.
- Tekstin saa lisättyä taustakuvan päälle Yhdistysavaimessa (tai halutessaan tekstin voi myös jättää lisäämättä).
- Taustakuva voi asemoitua eri tavalla eri kokoisilla näytöillä, joten kannattaa valita kuva, jossa ei ole niin tärkeitä elementtejä, etteivät ne saisi yhtään leikkautua pois.
- Ei kannata lisätä taustakuvaan staattista tekstiä tai muita tärkeitä elementtejä kuvankäsittelyohjelmalla. Ne eivät välttämättä näy kokonaan, kun kuva ladataan sivustolle.

### **Vinkkejä etusivun muokkaamiseen**

- Etusivulla tulisi aina esittää tärkeimmät asiat lyhyesti ja ytimekkäästi. Muutama hyvin valittu kuva ja yhdistyksen tiivis esittely antavat napakan ja tyylikkään vaikutelman.
- Ei kannata lisätä varsinaista sisältöä taustakuvan päälle, vaan sisältöalueelle. Muuten taustakuva venyy ja sivustosta tulee sekavan näköinen.
- Jos lisäät vahingossa sisältöosion väärään kohtaan, voit siirtää sen tarvittaessa raahaamalla toiseen paikkaan.
- Otsikot ja väliotsikot ovat tärkeimpiä hakukonenäkyvyyden ja yleisvaikutelman kannalta.
- Etusivua ei voi poistaa, mutta halutessaan sen voi nimetä uudelleen.
- Jos julkaiset Etusivun, koko sivustosta tulee julkinen. Sivuston julkaiseminen tapahtuu siis käytännössä niin, että muutat asetuksista Etusivun julkiseksi.

# **Hakukonenäkyvyys**

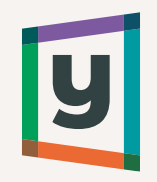

### **Näillä ohjeilla voit lisätä kotisivusi hakukonenäkyvyyttä**

- Laita kotisivuillesi mahdollisimman paljon sanoja siinä muodossa millä haluat ihmisten löytävän sivusi Googlesta. Esim. jos sivustosi kertoo höyrysilitysraudoista, niin ihmiset hakevat sitä todennäköisesti hakusanalla "höyrysilitysrauta". Jos sivustollasi käytetään muotoa "höyryä syöksevä silitysrauta", niin se ei löydy hakusanalla "höyrysilitysrauta".
- Yritä saada muut sivustot linkittämään kotisivullesi. Tämä on erityisen tärkeää. Voit itse vaikuttaa linkkeihin omalta osaltasi esimerkiksi ilmoittamalla sivun olemassaolosta alan keskustelupalstoilla tai pyytämällä sitä suoraan sivuston omistajalta (ja vastavuoroisesti tarjoamalla linkin heidän sivuilleen).
- Varmista että sivujen otsikot kuvaavat hyvin niiden sisältöä. Otsikko merkitsee hakukoneille enemmän kuin sisältöteksti. Erityisesti etusivun otsikot ovat tärkeitä.
- Lisää sivulle osuva kuvaus sivun asetuksissa. Jokaiselle sivulle voi lisätä oman kuvauksen.
- Kun lisäät uuden kuvan, anna sille kuvaava ALT-teksti. ALT-tekstin tulee olla kuvan tapahtumia mahdollisimman hyvin kuvaava lause, joka päättyy pisteeseen.
- Google löytää sivun paremmin jos koko sivuston aihe liittyy hakusanaan. Älä siis tee sivua joka kertoo marsuista, jos haluat käyttäjien löytävän sen sanalla "moottorivene".

### **Jäsenrekisteri**

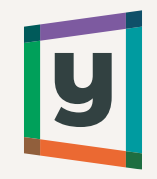

- Yhdistysavain-jäsenrekisterissä voi hallinnoida yhdistyksen jäsenten tietoja, lähettää tiedotteita ja laskuja jäsenille sekä hakea kulukorvauksia.
- Jos ette tarvitse varsinaista jäsenrekisteriä, niin käyttäjätunnuksia hallinnoidaan kuitenkin jäsenrekisterin kautta).
- Jäsenrekisterin ylläpito on ilmaista ja sinne voi lisätä rajattomasti jäseniä kaikissa versioissa. Kuluja aiheutuu vain kappalekohtaisesti lähetetyistä laskuista ja tekstiviesteistä.
- Jäsenrekisteriin voi tuoda jäsenet helposti Excelistä ja jäsentiedot saa myös helposti ladattua jäsenrekisteristä Exceliin.
- Kotisivujen puolelle on mahdollista lisätä liittymislomake, joka on yhteydessä jäsenrekisteriin. Liittymislomakkeen kenttiä voi muokata jäsenrekisterin puolella. Jäsenhakemukset tulevat näkyvin rekisteriin, jossa niitä voi hyväksyä tai hylätä.
- Jäsenrekisterin käyttöohjeet löytyvät täältä:<https://ohjeisto.yhdistysavain.fi/rekisteri/>

### **Näin otat yhteyttä asiakaspalveluumme**

Asiakaspalvelumme toimii sähköpostin ja chatin kautta. Voitte siis laittaa sähköpostia osoitteeseen [asiakaspalvelu@yhdistysavain.fi](mailto:asiakaspalvelu@yhdistysavain.fi) tai käydä osoitteessa [www.yhdistysavain.fi](http://www.yhdistysavain.fi/) katsomassa onko chat käytettävissä.

Kun otat meihin yhteyttä, kannattaa kertoa kaikki asiaan olennaisesti liittyvä tieto, jotta voimme auttaa teitä mahdollisimman hyvin.

Mikäli asia koskee jo olemassa olevaa sivustoa, kerro sivuston osoite.

- Kerro myös oma nimesi ja sähköpostiosoitteesi.
- Selitä mahdollisimman yksityiskohtaisesti, mitä asia koskee.
- Jos lähetät sähköpostia, liitä mukaan kuvakaappaus tilanteesta, jossa ongelma ilmenee tai linkki sivulle, jossa ongelma on.
- Jos ette ole vielä käyneet Yhdistysavaimen ohjeistossa, kannattaa käydä katsomassa selviääkö vastaus sen kautta. Uuden kotisivutyökalun ohjeet löytyvät osoitteesta <http://ohjeet.yhdistysavain.fi/>
- Vastaamme tukipyyntöihin mahdollisimman pian, kuitenkin viimeistään seuraavana arkipäivänä.

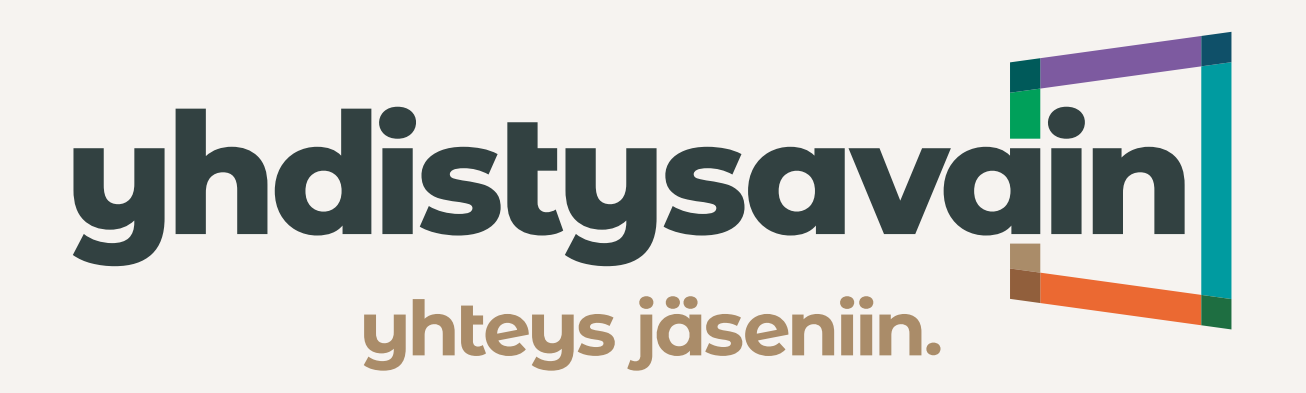